## RENESAS

### RSK+RZT1

NORフラッシュブートローダ

アプリケーションノート

R01AN2470JG0100 Rev.1.00 2016.09.16

### はじめに

本アプリケーションノートは、RSK+RZT1 に実装されている NOR フラッシュメモリの設定とプログラム を e² studio 環境で行う方法について説明します。

RSK+RZT1 の詳細については、RSK+RZT1 ユーザーズマニュアル (R20UT3551JJ0101) を参照してくださ い。

RZ/T1 の詳細については、RZ/T1 グループユーザーズマニュアル ハードウェア編 (R01UH0483JJ0100) を参 照してください。

### 対象製品

RZ/T1

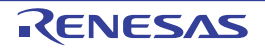

## 目次

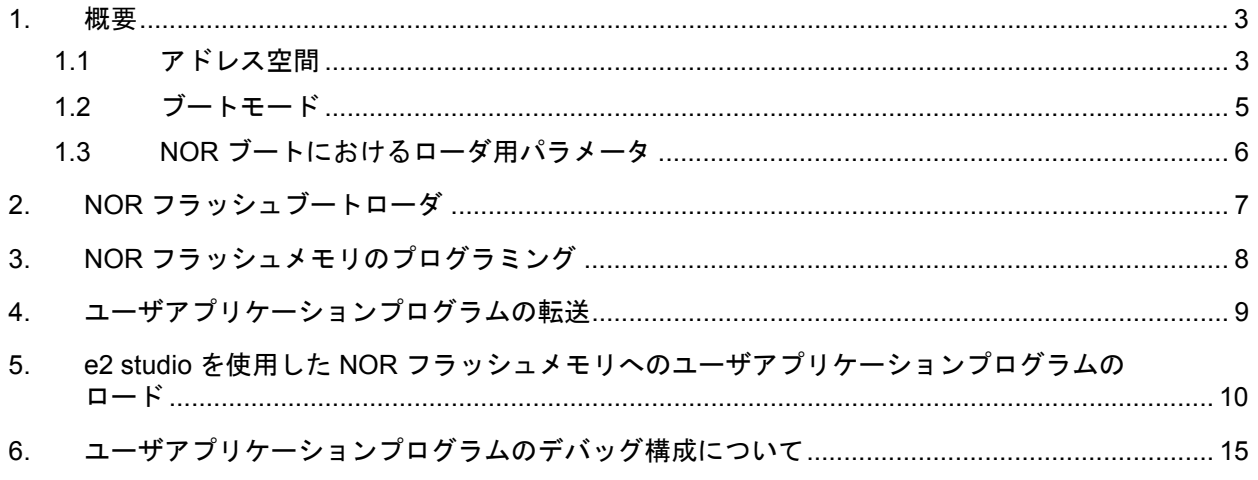

### <span id="page-2-0"></span>1. 概要

NOR フラッシュメモリは、書き換え可能な不揮発性メモリとして、今日の電子製品に多く用いられてい ます。1 バイト単位でのランダムアクセスが可能であり、コンピュータがメインメモリから命令を読み出す ように、NOR フラッシュメモリから機械語命令の読み出しや書き込みを行うことが可能です。RSK+RZT1 には NOR フラッシュメモリ2つ (U3、U4) が実装されており、RZ/T1 を外部 NOR フラッシュメモリから ブートする機能の確認・評価や、外部 NOR フラッシュメモリアクセス評価が可能です。NOR フラッシュメ モリからのブートは、CS0 空間に接続された U3 からのみ可能です。

### <span id="page-2-1"></span>1.1 アドレス空間

RZ/T1 グループのアドレス空間の詳細を図 [1.1](#page-3-0) に示します。

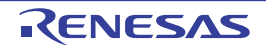

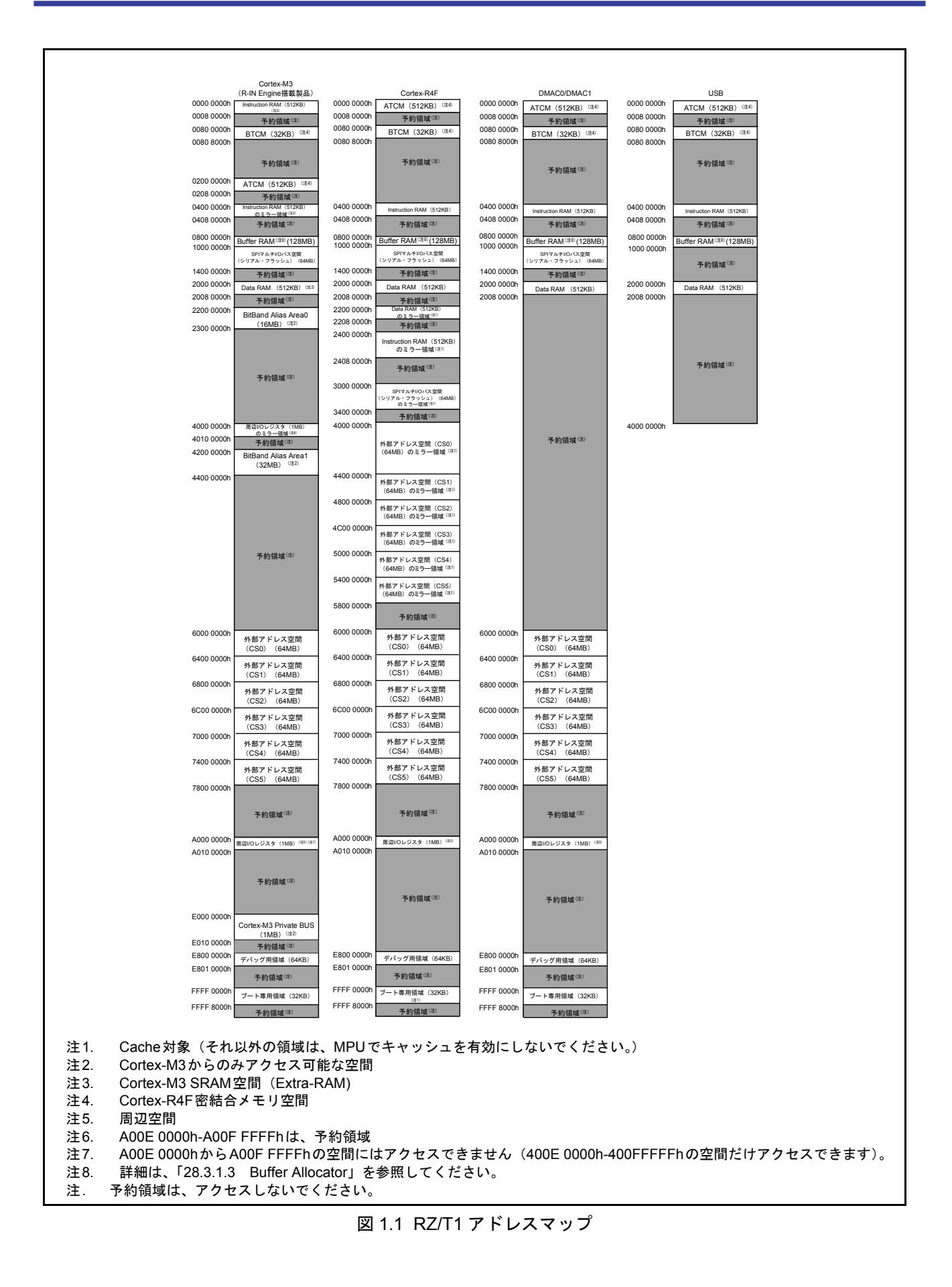

<span id="page-3-0"></span>

#### <span id="page-4-0"></span>1.2 ブートモード

RZ/T1 は 3 種類のブートモードに対応しています。

- SPI ブートモード: SPI マルチ I/O バス空間に接続されたシリアルフラッシュメモリからブート
- 16 ビットバスブートモード:CS0 空間に接続された NOR フラッシュメモリ (バス幅 16 ビット)からブー ト
- 32 ビットバスブートモード:CS0 空間に接続された NOR フラッシュメモリ (バス幅 32 ビット) からブー ト

16 ビットバスブートで NOR フラッシュメモリから RSK+RZT1 を起動する際に必要な設定は以下のとお りです。

#### 表1.1 ブートモード端子SW4の構成

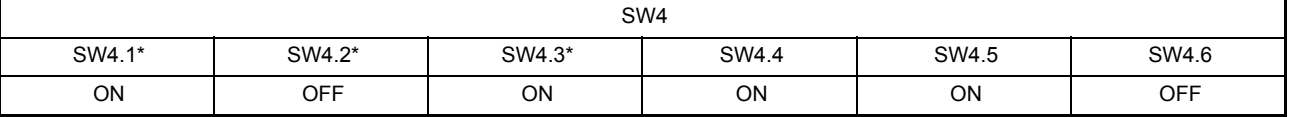

注. SW4.1はMD0に、SW4.2はMD1に、SW4.3はMD3端子に接続されます。

ブート機能は、RZ/T1 のシステムリセットに続いて実行されるプログラムです。ローダプログラムのロー ドや、必要に応じてマイコン内に割り当てられたプログラムメモリ (TCM) にユーザアプリケーションプロ グラムをコピーし、ユーザアプリケーションプログラムに制御を引き継ぎます。このブート処理を図 [1.2](#page-4-1) に 示します。

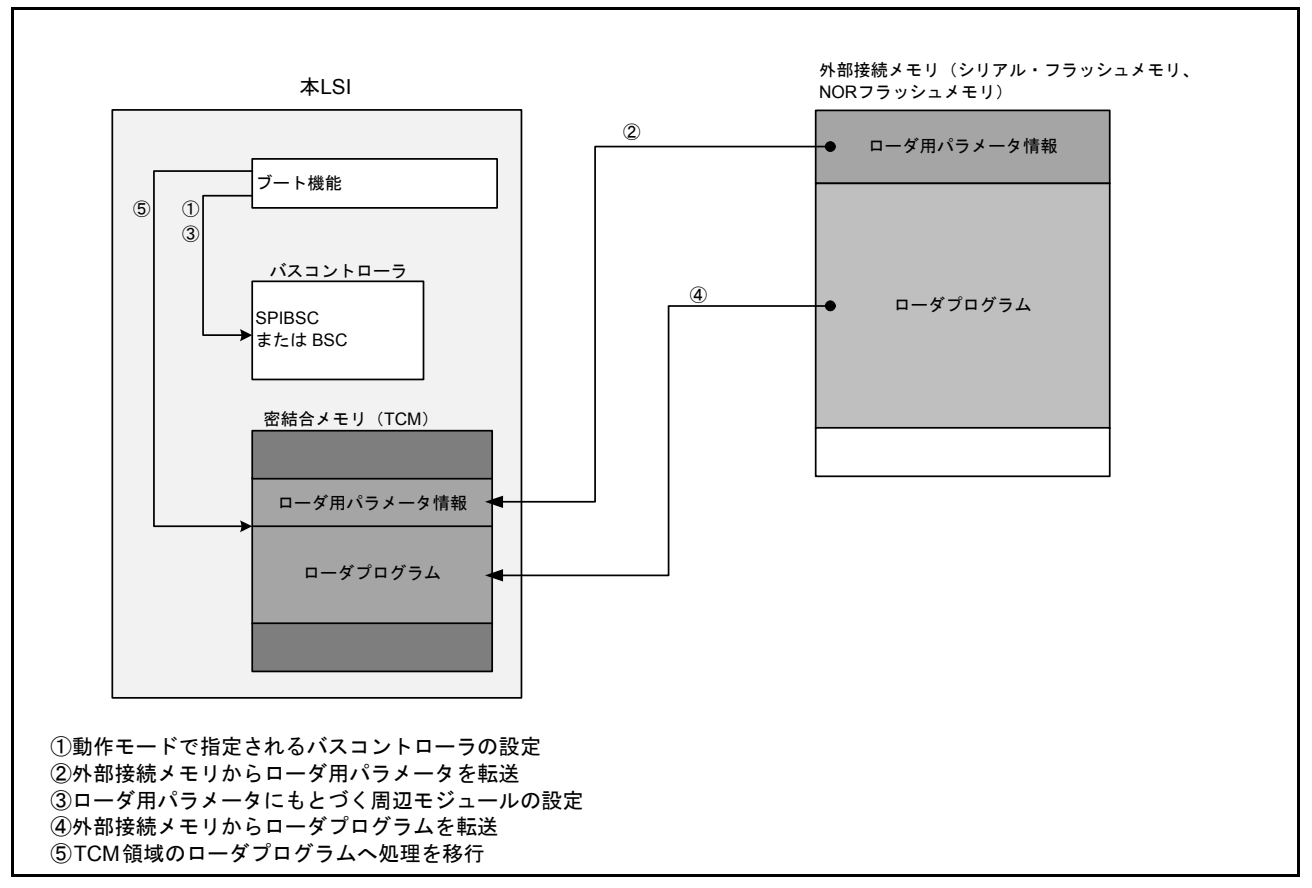

<span id="page-4-1"></span>図 1.2 ブート処理の動作概要

### <span id="page-5-0"></span>1.3 NOR ブートにおけるローダ用パラメータ

ローダ用パラメータには、ローダプログラム情報、ブート処理を高速化するためのキャッシュ設定、バス ステートコントローラ設定 (SPIBSC または BSC) などの、ユーザシステムの構成情報が含まれます。ローダ 用パラメータは事前に NOR フラッシュメモリに格納しておく必要があります。RZ/T1 内の TCM と NOR フ ラッシュメモリ間の関係を図 [1.3](#page-5-1) に示します。TCM 領域として、ユーザアプリケーションプログラムを配 置する ATCM と、ローダプログラムを配置する BTCM の 2 つが存在します。

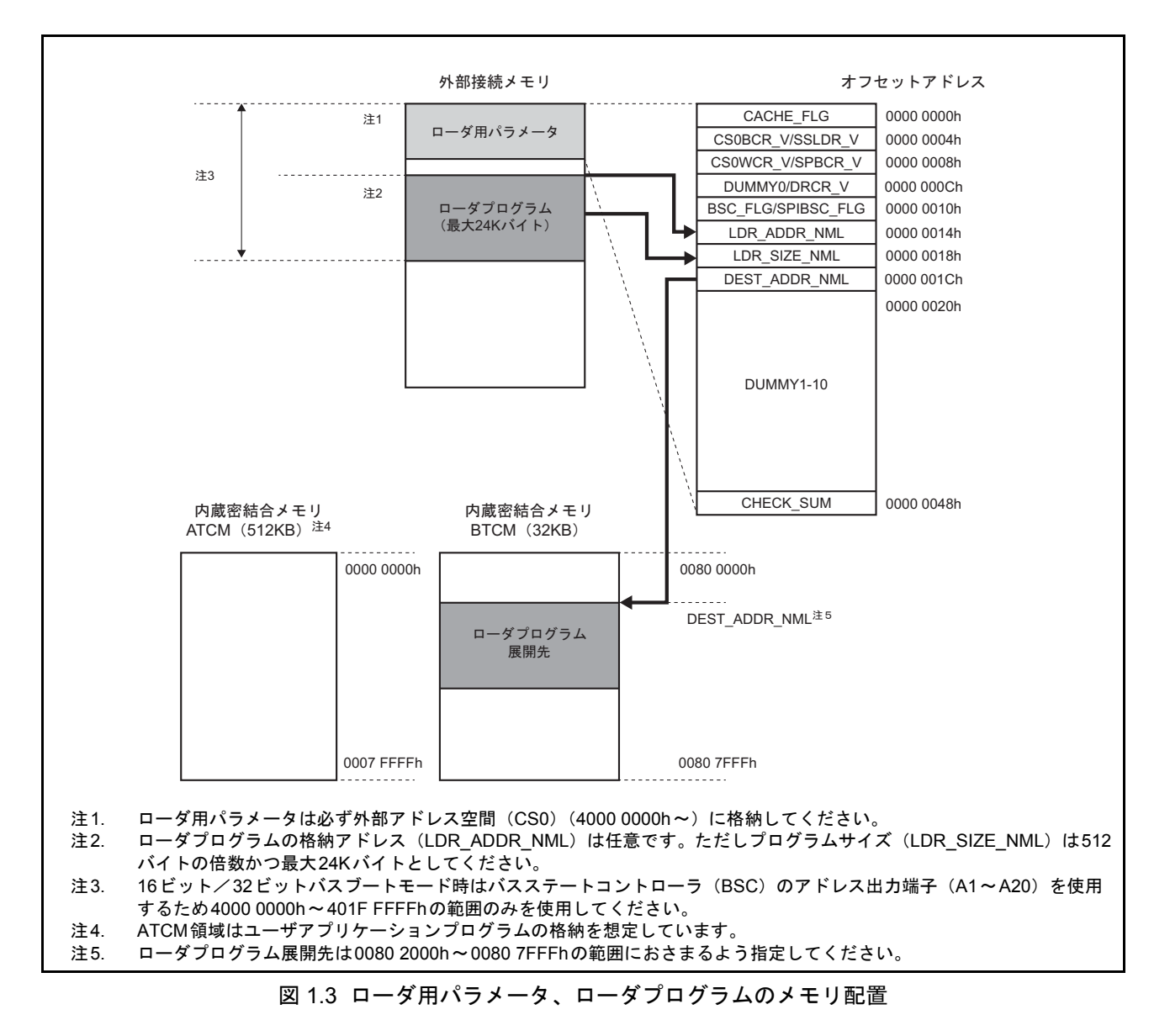

<span id="page-5-1"></span>ローダ用パラメータは CS0 空間の先頭アドレス 0x40000000 から格納されます。ラベル LDR\_ADDR\_NML はローダプログラムの NOR フラッシュメモリ内での格納アドレスを指定し、DEST\_ADDR\_NML はローダ プログラムをコピーして実行する際の BTCM 内での格納アドレスを指定します。LDR\_ADDR\_NML の設定 値は 0x4000004C、DEST\_ADDR\_NML の設定値は 0x00802000 です。

### <span id="page-6-0"></span>2. NOR フラッシュブートローダ

RZ/T1 は、CS0 空間に接続された NOR フラッシュメモリからブート可能です。バス幅は 16 ビットまたは 32 ビットが選択可能です。RSK+RZT1 の NOR フラッシュメモリは 16 ビットバスで接続しています。

プロジェクト System Boot Loader NOR にはローダプログラム用のソースコードが含まれます。パワーオ ンリセットの解除後、RZ/T1 のブート機能はハイベクタ 0xFFFF0000 からプログラムを開始します。ローダ プログラム内でロウベクタ 0x00000000 に設定するため loader\_init.asm ファイル内のアセンブラ関数 "set\_low\_vec" を呼び出して切り替えを行います。

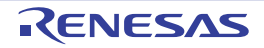

### <span id="page-7-0"></span>3. NOR フラッシュメモリのプログラミング

以下の 2 通りの方法を用いて、RSK+RZT1 に実装された NOR フラッシュメモリをプログラミングしま す。インストーラ実行後、ソフトウェアパッケージをユーザ PC にコピーして使用してください。

- サンプルコード
- − e² studio環境でのサンプルプログラムSystem\_Boot\_Loader\_NORを用いたプログラミング及びデバッグ
- − NORフラッシュメモリへプログラミングするローダプログラムおよびユーザアプリケーションプログ ラムも同梱
- バッチファイル
- − ローダプログラムおよびユーザアプリケーションプログラムをNORフラッシュメモリへプログラミン グ
- − 統合開発環境とは独立したファイル

同梱のユーザアプリケーションプログラム System\_Input\_Capture は、アドレス 0x00000000 から始まる ATCM 内に展開され実行されます。このユーザアプリケーションプログラムのバイナリは、RSK+RZT1 の製 造時にバッチファイルを用いて NOR フラッシュメモリへ書き込みしています。

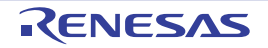

### <span id="page-8-0"></span>4. ユーザアプリケーションプログラムの転送

ローダプログラムは、NOR フラッシュメモリ内のユーザアプリケーションプログラムを開始アドレス 0x40020000 から検査します。検査対象は、ユーザアプリケーションプログラムの開始アドレス、終了アド レス、実行アドレス、ローダプログラムの string 変数です。この 4 項目は、ユーザアプリケーションプログ ラムの e² studio プロジェクトの start.asm ファイル内にあります。このファイルの一部を以下に示します。

```
 .text 
     .code 32
    .global start<br>func start
           .start
start:
    LDR pc, =reset handler
    LDR pc, =undefined handler
    LDR pc, =svc handler
    LDR pc, =prefetch handler
     LDR pc, =abort_handler
    LDR pc, =reserved handler
    LDR pc, =irq handler
     LDR pc, =fiq_handler
code_start:
     .word start 
code_end: 
     .word end 
code_execute:
     .word execute
     .string ".BootLoad_ValidProgramTest."
     .align 4
     .end
```
".string" は、ローダプログラムがユーザアプリケーションプログラムを検証するためのシグネチャ変数 (signature marker) です。

"start" は、ユーザアプリケーションプログラムのベクタテーブルをロードするアドレスを指定します。ラ ベル "code\_start" および "code\_end" には、ユーザアプリケーションプログラム全体の開始アドレス、終了ア ドレスおよびそのベクタアドレスを指定する変数が含まれています。開始アドレスと終了アドレスは、以下 のラベルを用いてユーザアプリケーションプログラムのリンカファイル (.ld) 内で指定されます。

#### ENTRY(start)  $PROVIDE(end = .);$

ラベル "code\_execute" には、実行開始アドレスを示す変数 "execute" が含まれます。 "execute" ラベルはリンカファイルにも以下のように指定されます。  $execute =$ .:

位置を示す定数や .string 変数が、上記のように start.asm ファイルのベクタテーブルの直後に存在しない場 合、構成は無効とみなされます。このとき、RSK+RZT1 上の LED0 が長いパルス (2 秒)で 1 回点滅したあ と、短いパルス (0.5秒)で1回点滅し、エラーを知らせます。構成が有効の場合、ローダプログラムは ユーザアプリケーションプログラムの開始アドレス (NOR フラッシュメモリまたは TCM のいずれか ) を確 認します。

リンカファイルは、RSK+RZT1 のサンプルプロジェクトごとの "complier\_specific" ディレクトリに含まれ ています。

転送が完了すると、ユーザアプリケーションプログラムは実行アドレス 0x00000000 から実行します。 GNU リンカファイルの詳細は e2 studio のヘルプ > 検索からキーワード "GNU linker" を入力して参照して ください。

### <span id="page-9-0"></span>5. NOR フラッシュメモリへのユーザアプリケーションプログラムの ロード

RSK+RZT1 で用いるユーザアプリケーションプログラムのビルド構成の初期値は ATCM に直接ロードす る構成となっています。NOR フラッシュメモリへロードするためには、追加設定が必要となります。

NOR フラッシュメモリをプログラミングする前に、ユーザは、Segger デバッガを用いて初期化コマンド を発行し、NOR フラッシュメモリへのアクセスを初期化および有効化する必要があります。また、プロ ジェクトルートフォルダ内の該当する .jlink ファイルを手動で変更する必要があります。以下の手順で NOR フラッシュメモリのプログラミングを有効にしてください。

- a. プロジェクトルートフォルダ内に nor init.txt という名前でテキストファイルを作成する。
- b. nor\_init.txt ファイルに以下のコマンドを追加する。

set {unsigned long}  $0xA00B0B00 = 0x0000A502$ set {unsigned long}  $0xA00B0308 = 0x00007E7E$ set {unsigned long}  $0xA00B0B00 = 0x0000A500$ set {unsigned char}  $0xA00002FF = 0x00$ set  $DUMMY = *(0xA00002FF)$ printf "DUMMY\_READ =  $0x\%X$ ", \$DUMMY set {unsigned char}  $0xA00002FF = 0x40$ set  $DUMMY = *(0xA00002FF)$ printf "DUMMY\_READ =  $0x\%X$ ", \$DUMMY set {unsigned char}  $0xA0000200 = 0x22$ set {unsigned char}  $0xA0000201 = 0x22$ set {unsigned char}  $0xA0000202 = 0x22$ set {unsigned char}  $0xA0000203 = 0x22$ set {unsigned char}  $0xA0000204 = 0x22$ set {unsigned char}  $0xA0000205 = 0x22$ set {unsigned char}  $0xA0000206 = 0x22$ set {unsigned char}  $0xA0000207 = 0x22$ set {unsigned char}  $0xA0000270 = 0x22$ set {unsigned char}  $0xA0000271 = 0x22$ set {unsigned char}  $0xA0000272 = 0x22$ set {unsigned char}  $0xA0000273 = 0x22$ set {unsigned char}  $0xA0000274 = 0x22$ set {unsigned char}  $0xA0000275 = 0x22$ set {unsigned char}  $0xA0000276 = 0x22$ set {unsigned char}  $0xA0000277 = 0x22$ set {unsigned char}  $0xA0000280 = 0x22$ set {unsigned char}  $0xA0000281 = 0x22$ set {unsigned char}  $0xA0000282 = 0x22$ set {unsigned char}  $0xA0000283 = 0x22$ set {unsigned char}  $0xA0000284 = 0x22$ set {unsigned char}  $0xA0000285 = 0x22$ set {unsigned char}  $0xA0000286 = 0x22$ set {unsigned char}  $0xA0000287 = 0x22$ set {unsigned char}  $0xA0000288 = 0x22$ set {unsigned char}  $0xA0000289 = 0x22$ set {unsigned char}  $0xA000028A = 0x22$ set {unsigned char}  $0xA000028B = 0x22$ set {unsigned char}  $0xA000028C = 0x22$ set {unsigned char}  $0xA000028D = 0x22$ set {unsigned char}  $0xA000028E = 0x22$ set {unsigned char}  $0xA000028F = 0x22$ set {unsigned char}  $0xA0000210 = 0x22$ 

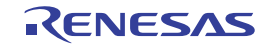

set {unsigned char}  $0xA0000215 = 0x22$ set {unsigned char}  $0xA0000216 = 0x22$ set {unsigned char}  $0xA0000217 = 0x22$ set {unsigned char}  $0xA00002D6 = 0x23$ set {unsigned char}  $0xA00002D7 = 0x23$ set {unsigned char}  $0xA000029A = 0x23$ set {unsigned char}  $0xA000029B = 0x23$ set {unsigned char}  $0xA000024F = 0x23$ set {unsigned char}  $0xA0000211 = 0x22$ set {unsigned char}  $0xA0000212 = 0x22$ set {unsigned char}  $0xA0000269 = 0x23$ set {unsigned char}  $0xA000021E = 0x22$ set {unsigned char}  $0xA0000083 = 0x58$ set {unsigned char}  $0xA000008D = 0x02$ set {unsigned char}  $0xA0000080 = 0xFF$ set {unsigned char}  $0xA000008E = 0xFF$ set  ${\{unsigned char\}}$   $0xA0000090 = 0xFF$ set {unsigned char}  $0xA0000091 = 0xFF$ set {unsigned char}  $0xA0000082 = 0xE7$ set {unsigned char}  $0xA000009A = 0xC0$ set {unsigned char}  $0xA0000093 = 0x0C$ set {unsigned char}  $0xA0000089 = 0x80$ set {unsigned char}  $0xA00002FF = 0x80$ set  $DUMMY = *(0xA00002FF)$ printf "DUMMY\_READ =  $0x\%X$ ", \$DUMMY set {unsigned long}  $0xA0002004 = 0x36DB0C00$ set {unsigned long}  $0xA0002028 = 0x00000500$ set  $$DUMMY = *(0xA0002004)$ printf "DUMMY\_READ =  $0x\%X$ ", \$DUMMY set  $$DUMMY = *(0xA0002028)$ printf "DUMMY\_READ =  $0x\frac{6}{X}X$ ", \$DUMMY set {unsigned long}  $0xA0002008 = 0x36DB1C00$ set {unsigned long} 0xA000202C = 0x00000500 set  $DUMMY = *(0xA0002008)$ printf "DUMMY\_READ =  $0x\%X$ ", \$DUMMY set  $DUMMY = *(0xA000202C)$ printf "DUMMY\_READ = 0x%X", \$DUMMY

c.「デバッグの構成> Renesas GDB Hardware Debugging >プロジェクト名 (HardwareDebug または Release)」の順に選択し、「Startup」タブをクリックする。

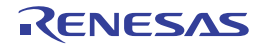

d. 以下の画面に示すように "source nor\_init.txt" を追加する。

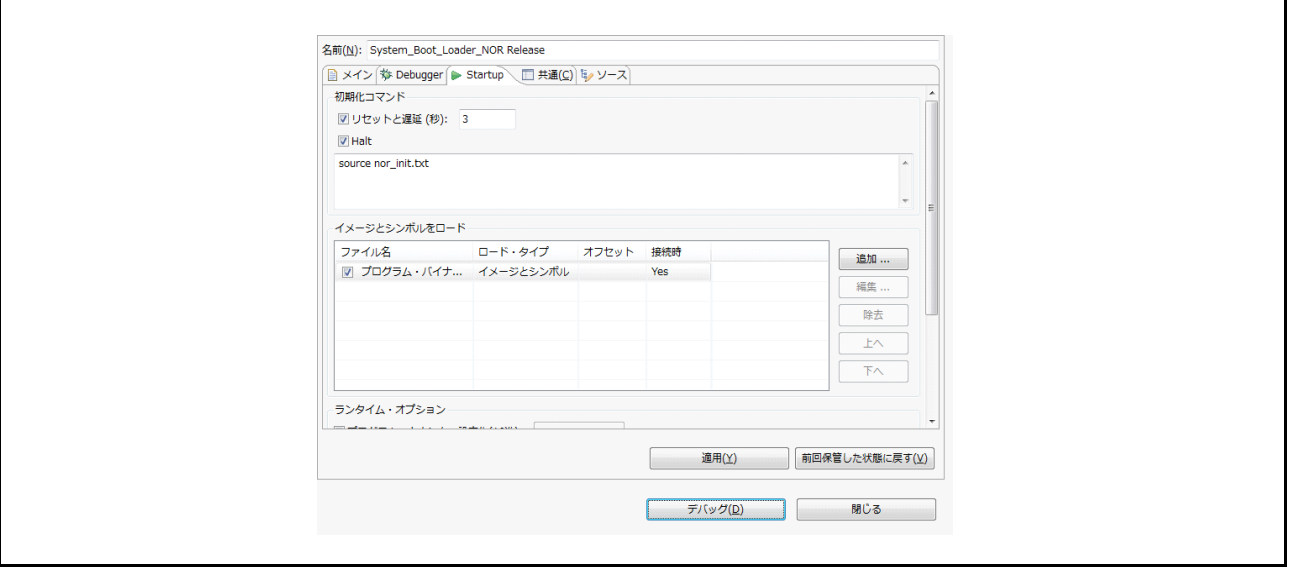

e.「適用」をクリックする。

f. メインタブ「Debugger」をクリックし、サブタブ「デバッグ・ツール設定」を選択する。

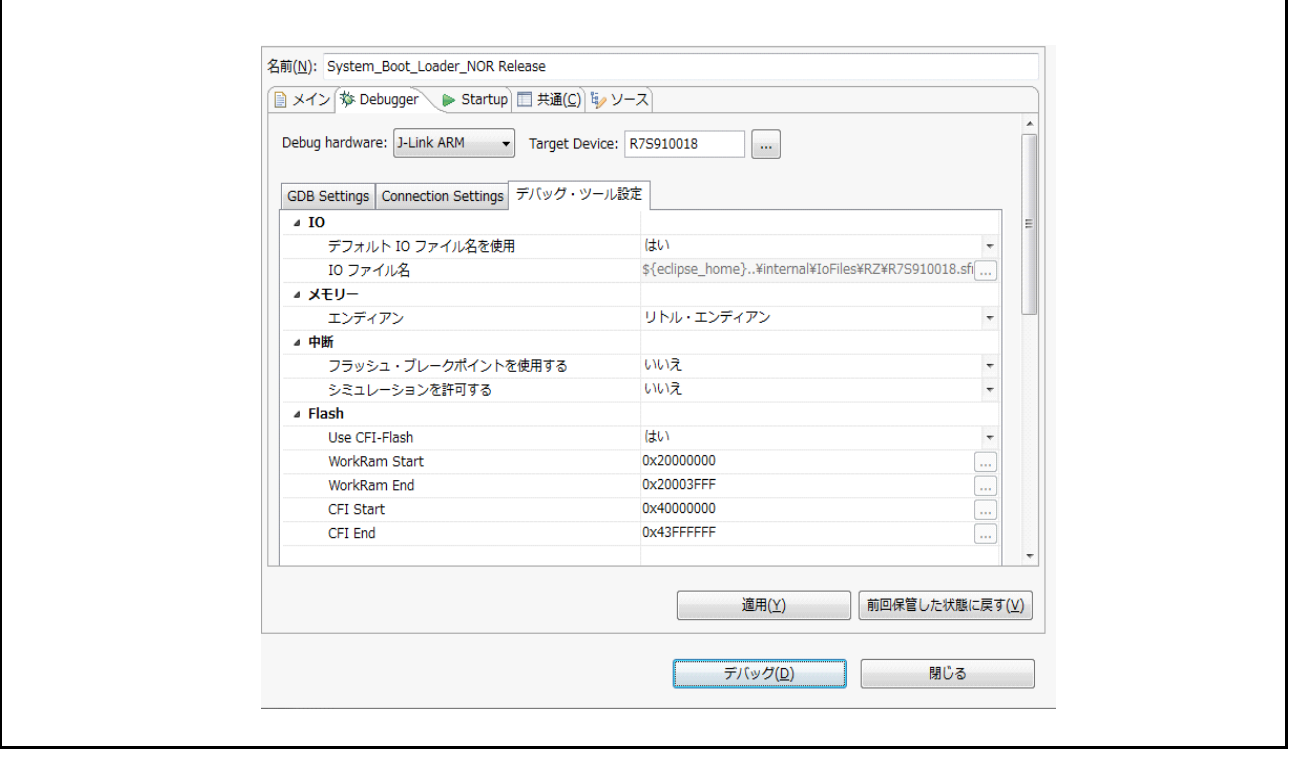

g.「Flash」の設定が上記に示すとおりであることを確認する。

h.「閉じる」をクリックする。

i. ユーザプロジェクトフォルダのルートへと移動し、該当する .jlink ファイル(例 System\_Boot\_Loader\_NOR Release.jlink)を開く。

j. 以下の太字部分の設定となっていることを確認する。

[BREAKPOINTS] ForceImpTypeAny =  $0$ ShowInfoWin =  $1$  $EnableFlashBP = 2$  $BPDurineExecution = 0$ [CFI] **CFISize = 0x4000000 CFIAddr = 0x40000000** [CPU] OverrideMemMap  $= 0$ AllowSimulation = 1 ScriptFile="" [FLASH]  $CacheExcludeSize = 0x00$  $CacheExchangeAddr = 0x00$  $MinNumBytesFlashDL = 0$ SkipProgOnCRCMatch = 0 VerifyDownload = 1 AllowCaching = 1  $Enable FlashDL = 2$ Override =  $0$ **Device="R7S910018\_R4F"** [GENERAL] **WorkRAMSize = 0x4000 WorkRAMAddr = 0x20000000 RAMUsageLimit = 0x20003FFF** [SWO] SWOLogFile="" [MEM]  $R$ dOverrideOrMask =  $0x00$  $RdOverrideAndMask = 0xFFFFFFF$  $RdOverrideAddr = 0xFFFFFFFF$ WrOverrideOrMas $k = 0x00$  $WrOverrideAndMask = 0xFFFFFFFF$  $WrOverrideAddr = 0xFFFFFFFF$ 

設定を保存し、ファイルを閉じてください。

プロジェクトがバイナリファイルを生成するように構成されていることを確認します。以下の順に操作し てください。

「プロジェクトのプロパティ> C/C++ ビルド > 設定>構成:Release >「ビルド・ステップ」タブを選択 し、「ビルド後のステップ コマンド:」を指定してください。

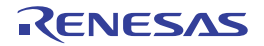

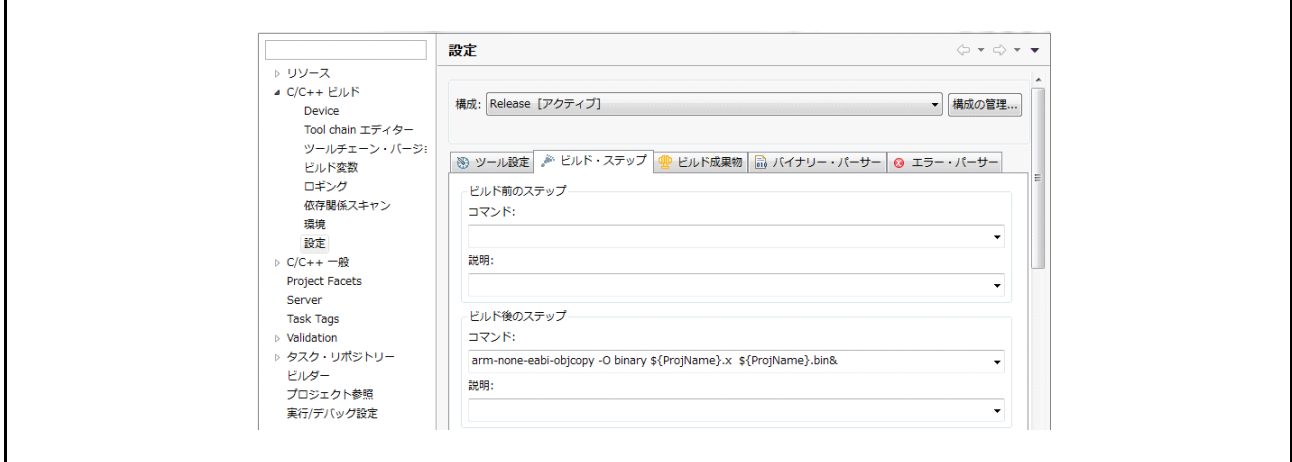

何も指定されていない場合、以下のようにコマンドを追加してください。

#### **arm-none-eabi-objcopy -O binary \${ProjName}.x \${ProjName}.bin&**

「適用」をクリックします。 「OK」をクリックします。 プロジェクトをビルドします。

### 以下の手順は、ユーザアプリケーションプログラムを **NOR** フラッシュメモリにプログラムする方法の一 つです。この操作は、アドレス **0x40020000** に書きこまれている既存のアプリケーションプログラムを上書 きします。

「デバッグの構成」を開きます。

目的の Release 構成(以下では、Tutorial Release を例に説明します)をクリックします。

「Startup」タブをクリックします。

「コマンドを実行」フィールドに命令を追加します。

以下の命令を先頭に追加します。

restore Release/Tutorial.bin binary 0x40020000

別のユーザアプリケーションプログラムを使用する場合は、"Tutorial" を該当のプログラム名に置き換え てください。

RSK+RZT1 の電源を入れます。

「適用」をクリックし、変更を保存します。

「デバッグ」をクリックします。

Segger J-Link のプログレスバーが短時間表示され、ユーザアプリケーションプログラムが NOR フラッ シュメモリにプログラムされたことを示します。

e2 studio の接続を解除します。

リセットスイッチ (RESET) を押下します。

ローダプログラムによってプログラムされたユーザアプリケーションプログラムが ATCM へロードされ、 実行されます。

対象製品の接続やユーザアプリケーションプログラムのダウンロードに関する情報はチュートリアルマ ニュアル(R20UT3243JJ)を参照してください。

<span id="page-14-0"></span>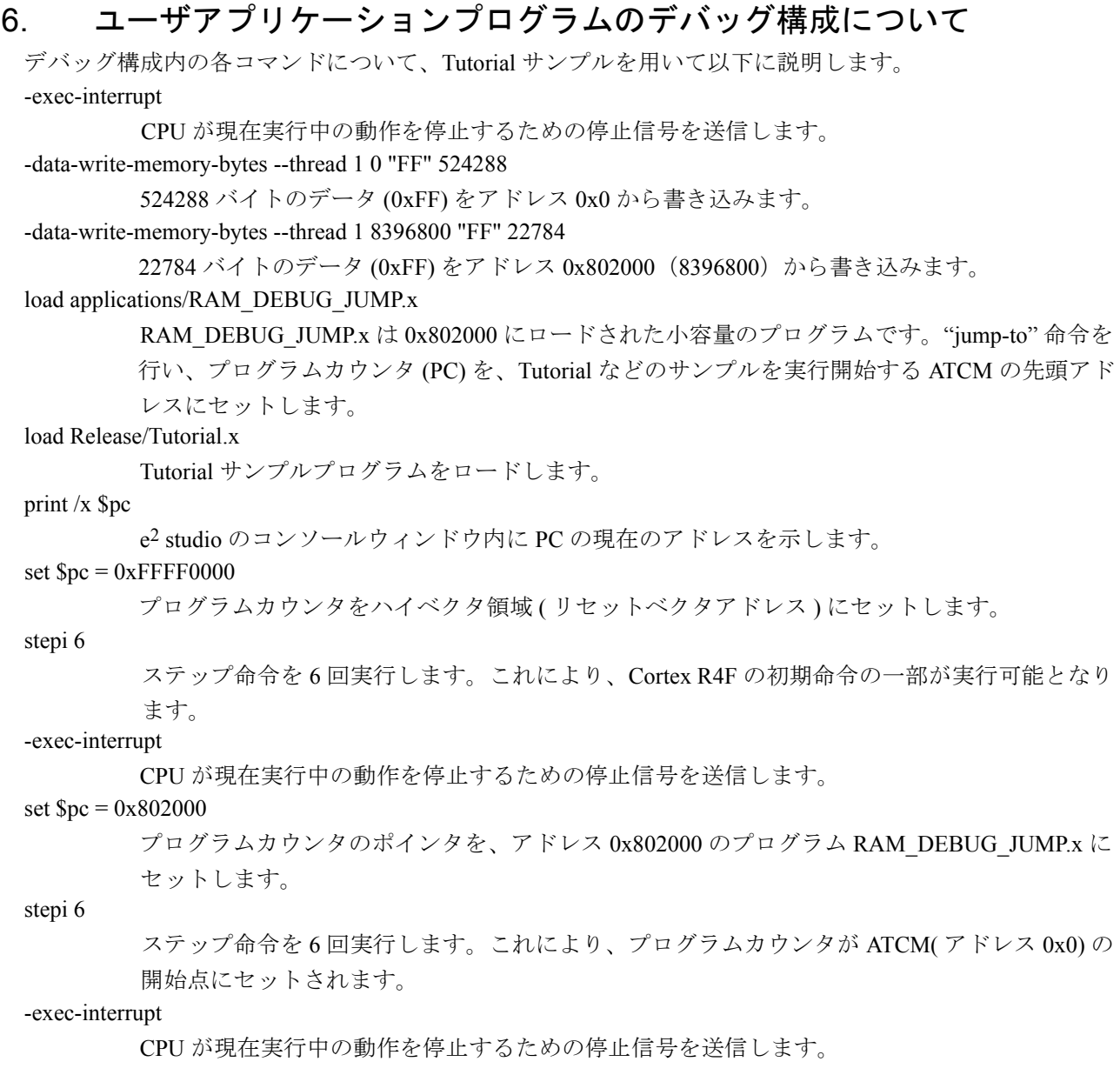

ブート処理に関する詳細は、RZ/T1 グループ ユーザーズマニュアル ハードウェア編(R01UH0483JJ) の『動作モード』の章を参照してください。

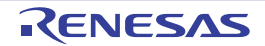

## ホームページとサポート窓口

ルネサス エレクトロニクスホームページ

http://japan.renesas.com/

お問合せ先

http://japan.renesas.com/contact/

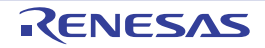

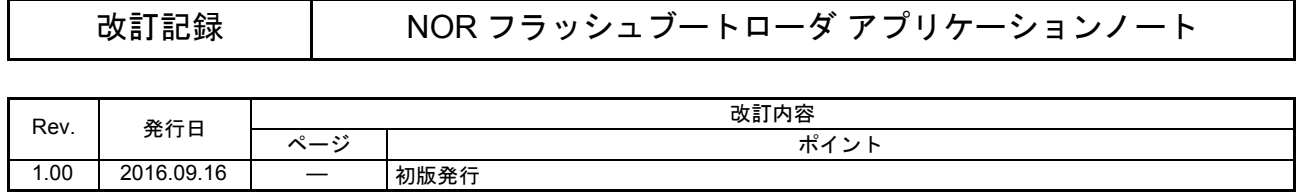

すべての商標および登録商標は、それぞれの所有者に帰属します。

#### 製品ご使用上の注意事項 
 !"#\$%

ここでは、マイコン製品全体に適用する「使用上の注意事項」について説明します。個別の使用上の注意 事項については、本ドキュメントおよびテクニカルアップデートを参照してください。

1. 未使用端子の処理 【注意】未使用端子は、本文の「未使用端子の処理」に従って処理してください。 CMOS 製品の入力端子のインピーダンスは、一般に、ハイインピーダンスとなっています。未使用 端子を開放状態で動作させると、誘導現象により、LSI 周辺のノイズが印加され、LSI 内部で貫通電 流が流れたり、入力信号と認識されて誤動作を起こす恐れがあります。未使用端子は、本文「未使用 端子の処理」で説明する指示に従い処理してください。 2. 雷源投入時の処置 【注意】電源投入時は,製品の状態は不定です。 電源投入時には、LSI の内部回路の状態は不確定であり、レジスタの設定や各端子の状態は不定で す。 外部リセット端子でリセットする製品の場合、電源投入からリセットが有効になるまでの期間、端子 の状態は保証できません。 同様に、内蔵パワーオンリセット機能を使用してリセットする製品の場合、電源投入からリセットの かかる一定電圧に達するまでの期間、端子の状態は保証できません。 3. リザーブアドレス (予約領域)のアクセス禁止 【注意】リザーブアドレス(予約領域)のアクセスを禁止します。 アドレス領域には、将来の機能拡張用に割り付けられているリザーブアドレス(予約領域)がありま す。これらのアドレスをアクセスしたときの動作については、保証できませんので、アクセスしない ようにしてください。 4. クロックについて 【注意】リセット時は、クロックが安定した後、リセットを解除してください。 プログラム実行中のクロック切り替え時は、切り替え先クロックが安定した後に切り替えてくださ  $L_{\lambda}$ リセット時、外部発振子(または外部発振回路)を用いたクロックで動作を開始するシステムでは、 クロックが十分安定した後、リセットを解除してください。また、プログラムの途中で外部発振子 (または外部発振回路)を用いたクロックに切り替える場合は、切り替え先のクロックが十分安定し てから切り替えてください。 5. 製品間の相違について 【注意】型名の異なる製品に変更する場合は、製品型名ごとにシステム評価試験を実施してくださ  $\mathsf{L}\mathsf{V}\circ$ 同じグループのマイコンでも型名が違うと、内部 ROM、レイアウトパターンの相違などにより、雷

気的特性の範囲で、特性値、動作マージン、ノイズ耐量、ノイズ輻射量などが異なる場合がありま す。型名が違う製品に変更する場合は、個々の製品ごとにシステム評価試験を実施してください。

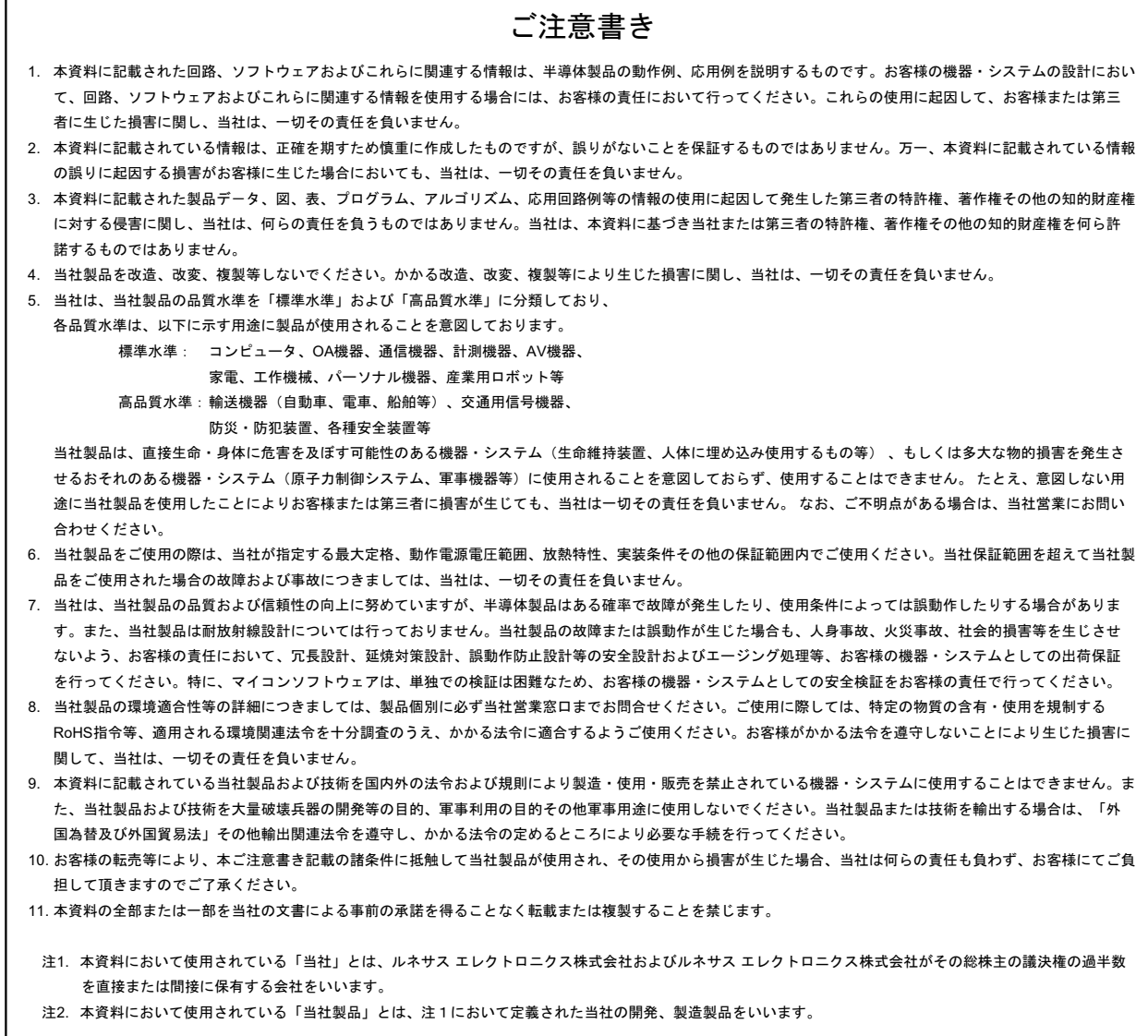

# RENESAS

ルネサスエレクトロニクス株式会社

http://www.renesas.com

ルネサス エレクトロニクス株式会社 〒135-0061 東京都江東区豊洲3-2-24(豊洲フォレシア)

■技術的なお問合せおよび資料のご請求は下記へどうぞ。 総合お問合せ窓口: http://japan.renesas.com/contact/

■営業お問合せ窓口

 $\sqrt{ }$ 

※営業お問合せ窓口の住所は変更になることがあります。最新情報につきましては、弊社ホームページをご覧ください。